## **MPS : Investigation policière : indice médullaire du cheveu ou du poil**

Groupe formateur SVT Sylvie Fanfano-David Bard

Partie du programme : technique d'identification.

#### **Notion à construire :**

Chaque individu possède des caractéristiques qui lui sont propres, comme la valeur de l'indice médullaire permet de discriminer une origine humaine d'une origine animale.

**Matériel** : salle informatique avec le logiciel Mesurim, différents échantillons de poils (chien, chat…), microscope, caméra ou appareil photo numérique

### **Travail demandé aux stagiaires :**

- 1- **Réaliser** le protocole de mesure don son propre indice médullaire, d'un poil de chat ou chien…
- 2- **Replacer** cette activité dans un contexte pédagogique pour les MPS.

### **Principe d'utilisation de l'indice médullaire :**

*L'indice médullaire correspond au diamètre du canal médullaire divisé par le diamètre total du poil. S'il est inférieur à 0.38, le poil est humain. S'il est supérieur à 0.50, le poil provient d'un autre animal*

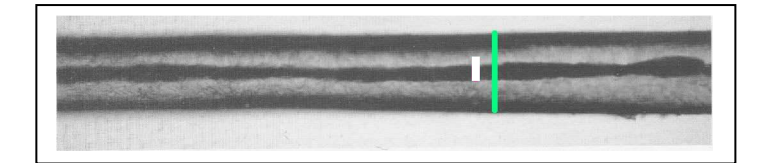

### **Protocole de prélèvement et de traitement d'un cheveu ou d'un poil**

### **Prélèvement et préparation microscopique du cheveux ou poil :**

- 1- **Prélever** quelques cheveux (2 ou 3 suffisent) à l'aide d'une pince fine
- 2- **Déposer** la moitié d'un ou deux cheveux sur un scotch, et **replier** le scotch sur pratiquement toute sa surface
- 3- **Scotcher**-**le** sur une lame de verre, puis **déposer** celle-ci sur la platine du microscope. **Recouvrir** le cheveu dépassant par une lamelle.
- 4- **Observer** votre cheveu au microscope.
- 5- **Réaliser** une capture d'image à l'aide de la caméra numérique ou de l'appareil photo numérique

#### **Traiter l'image numérique de votre cheveu :**

- 1- **Afficher** votre image dans MESURIM
- 2- **Créer** une échelle selon le protocole ci-joint
- 3- **Mesurer** votre indice médullaire : **IM= diamètre de la moelle / diamètre du cheveu**

# **Protocole pour créer une échelle avec MESURIM**

- dans Image : **choisir** créer et modifier échelle
- **cocher** échelle à définir
- **choisir** la couleur et **cocher** longueur
- **mettre** comme valeur 1 et unité UA (unité arbitraire)
- **tracer** avec la souris un trait perpendiculaire au cheveu
- afin de **mesurer** son diamètre qui fera 1
- **valider** et **enregistrer** votre échelle selon le nom du propriétaire du cheveu
- **Mesurer** en traçant un trait sur le diamètre de la moelle du cheveu